## **Configuration of GhostScript 9.x, for use with GhostView 5.x, to produce Xplore-Compatible PDFs**

Note: GhostScript 9.15 is currently recognized as the latest stable version of GhostScript (Dec-2014)

- (1) Open GhostView (note that GhostScript should be installed before GhostView)
- (2) Select File->Convert…
- $(3)$  Set Device = pdfwrite
- (4) Set Resolution  $= 600$
- (5) Click "Properties", and set each property to the value listed below.
- (6) Click OK to save settings, click OK again to generate PDF, entering the filename+.pdf IMPORTANT: You **must** enter the file extension (.pdf) manually, as described above.

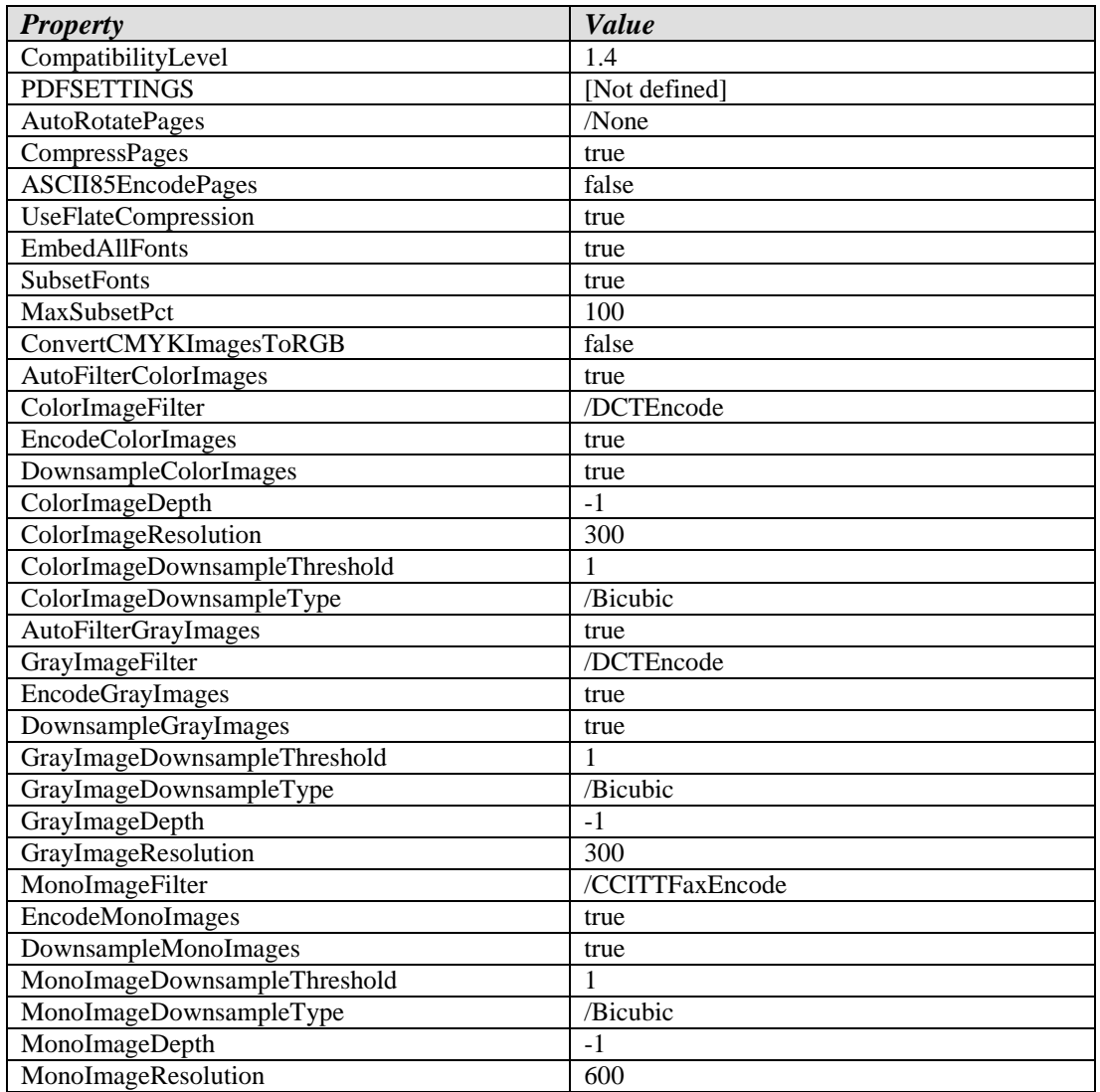